<span id="page-0-0"></span>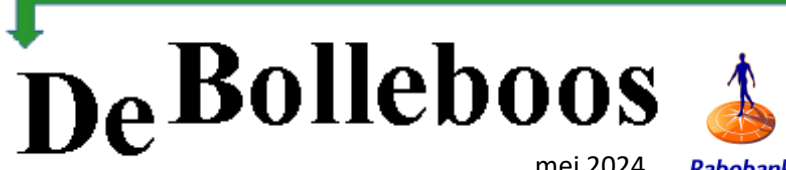

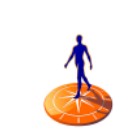

mei 2024**Rabobank** 

# Zaterdag 4 mei Meeting van 10.00—14.00 uur

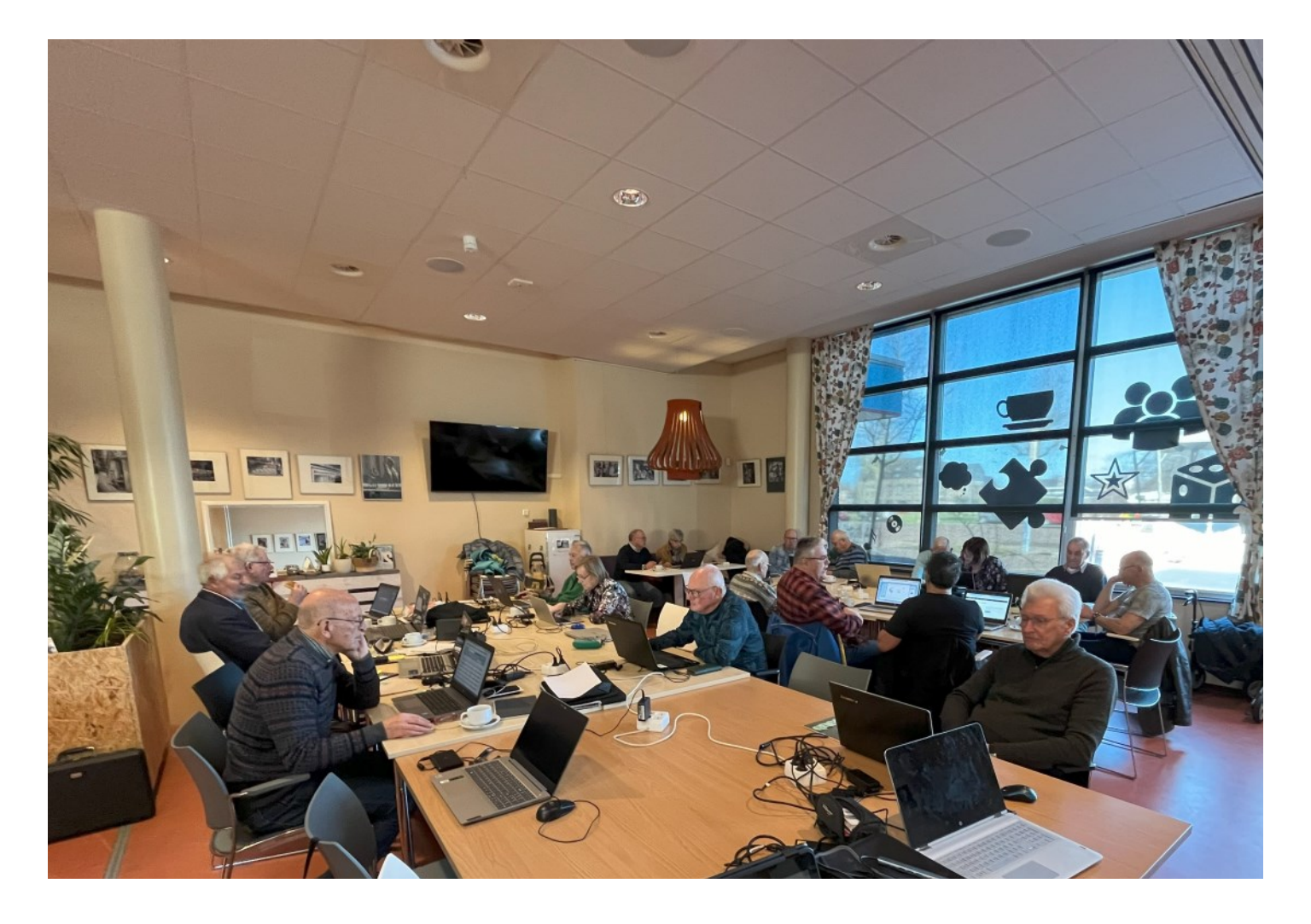

#### **Inhoud**

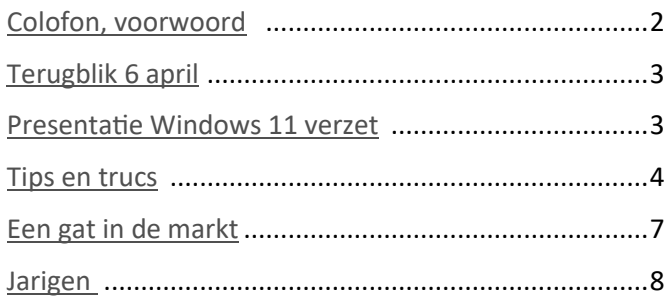

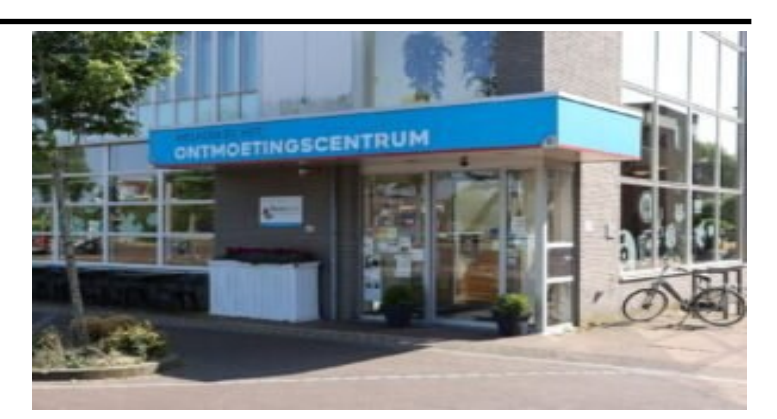

ECVB.

AARI FI

**Computer Vereniging Bollenstreek** 

*Ontmoetingscentrum van Maatvast, (tel: 0252-686138) Elemastraat 65, 2151 AJ Nieuw Vennep* 

## <span id="page-1-0"></span>**Colofon**

#### **Bijeenkomsten en presentaties (10.00-14.00 uur):**

zaterdag 4 mei, 1 juni,7 september.

**Inloopmiddag (13.30-16.00 uur):** Een inloopmiddag zal in Het Ontmoetingscentrum alleen doorgaan als 6 leden zich vooraf hebben aangemeld. Er is nog geen inloopmiddag gepland. Aanmelden kan bij Nel, Albert of één van de bestuursleden.

[penningmeester@decvb.nl](mailto:penningmeester@decvb.nl) of [secretaris@decvb.nl](mailto:secretaris@decvb.nl) -> Sluiting kopij volgende Bolleboos: 20 mei.

\_\_\_\_\_\_\_\_\_\_\_\_\_\_\_\_\_\_\_\_\_\_\_\_\_\_\_\_\_\_\_\_\_\_\_\_\_\_\_\_\_\_\_

#### **Het adres waar de bijeenkomsten plaatsvinden:**

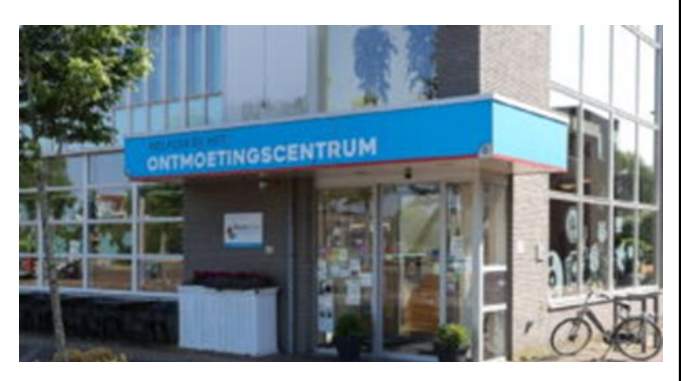

*Ontmoetingscentrum van Maatvast, Elemastraat 65, 2151 AJ Nieuw Vennep* **Contributie:** € 24,00 per jaar (van 1 januari t/m 31 december) (met machtiging € 1,50 korting) IBAN nummer: NL05 RABO 0141562056 T.n.v. Computer Vereniging Bollenstreek CVB secretariaat, Hoofdweg 1115, 2152 LK Nieuw Vennep Kamer van Koophandel nummer: 40596213 Clubblad De Bolleboos ontvangen leden per mail.

\_\_\_\_\_\_\_\_\_\_\_\_\_\_\_\_\_\_\_\_\_\_\_\_\_\_\_\_\_\_\_\_\_\_\_\_\_\_\_\_\_\_\_

**Voorzitter:** [voorzitter@decvb.nl](mailto:voorzitter@decvb.nl) Hans Gozeling, 06 2097 6331 **Penningmeester**: *[penningmeester@decvb.nl](mailto:penningmeester@decvb.nl)* Nel van der Linden, 06 3898 8445 **Secretaris**: *[secretaris@decvb.nl](mailto:secretaris@decvb.nl)* Albert Bakker, 06 2016 0742 **Public Relations**: *[publicrelations@decvb.nl](mailto:publicrelations@decvb.nl)* Louis van den Bosch, 06 1029 1661 **Cursusinfo & coördinatie**: *[cursusinfo@decvb.nl](mailto:cursusinfo@decvb.nl)* aspirant bestuurslid **iPad en MacOS:** *[fdegrijs@xs4all.nl](mailto:fdegrijs@xs4all.nl)* Ferdinand de Grijs, 06 1812 6929 **Internetsite**: *[webbeheerder@decvb.nl](mailto:webbeheerder@decvb.nl)* Albert Bakker, 06 2016 0742 **Redactie Bolleboos**: *[redactie@decvb.nl](mailto:redactie@decvb.nl)* Rob Hendriks, 06 5012 0191 **Extra hulp helpdesk**: *[p.van.sprang@hccnet.nl](mailto:p.van.sprang@hccnet.nl)* Piet van Sprang, 0252 674279

**Helpdesk:** voor hulp kunt u terecht via bovenstaande emailadressen en in noodgevallen via hun mobiel of maak een afspraak voor hulp op clubdagen.

\_\_\_\_\_\_\_\_\_\_\_\_\_\_\_\_\_\_\_\_\_\_\_\_\_\_\_\_\_\_\_\_\_\_\_\_\_\_\_\_\_\_

## **Voorwoord**

Het is alweer mei en dan leggen alle vogels een ei. De maand die door de Romeinen vernoemd is naar de Griekse moedergodin Maia, die werd vereerd om ervoor te zorgen dat zij de natuur weer zou laten groeien.

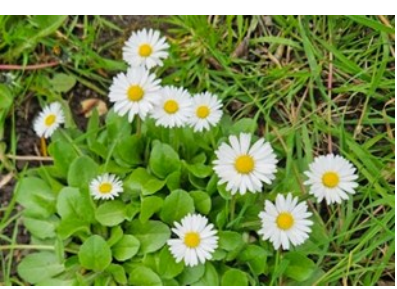

Als computerclub kunnen we onze kennis laten groeien door presentaties bij te wonen over verschillende onderwerpen. In de planning voor de komende clubdag stond een Windows11 en Windows10 presentatie maar die moet helaas worden uitgesteld vanwege persoonlijke omstandigheden van de presentator. De clubdag wordt dus gehouden zoals gebruikelijk. Ten aanzien van W10 waarmee mijn laptop nog fijn meedoet zag ik onlangs een beetje onverwachts een pop -up op mijn beeldscherm langskomen van Microsoft om mij te attenderen op het afbouwen van W10 (dat al 8 jaar 'in operation' is) en mij te adviseren om over te stappen naar W11. Op onze website is door Louis eerder al eens een bericht geplaatst 'Windows 10 na oktober 2025' onder de knop 'Media Nieuws'.

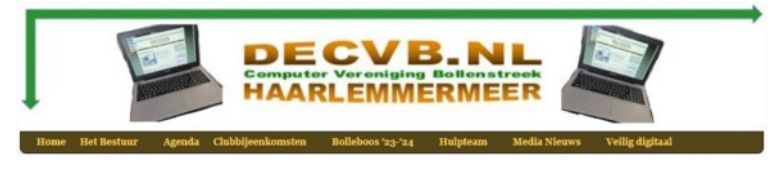

Over onze website gesproken, in de zogeheten 'header' heb ik een tijdje terug naast het logo, zowel links als rechts, een opengeklapte laptop geplaatst omdat dan direct zichtbaar is dat de computer de bindende factor van onze vereniging is. Ik nodig hierbij alle leden uit om weer eens rond te kijken op onze website. De meeste dynamiek zit 'm in het bijhouden van de agenda en de korte terugblik op een clubdag, de overige informatie is relatief statisch. Jullie reacties zie ik graag tegemoet. Ook wil ik nog even opmerken dat de inloopmiddag van 11 april jl. goed bezocht is en dat de deelnemers, zo begreep ik, goed op weg geholpen zijn en de adviezen en handigheidjes nu zelf in de praktijk gaan brengen met als opstapje 'al doende leert men'. Verder wil ik de bijdrage van Louis in deze Bolleboos aanbevelen over de Beestation waardoor je niet meer afhankelijk bent van Google, Microsoft of Apple met hun Drive, Onedrive of iCloud. Bovendien weet je dat jouw data in je eigen huis bewaard wordt en niet in één of ander datacenter in een vreemd land. Beter nog is het om je enorme fotoverzameling kritische te beoordelen en te bezien of echt alles bewaard moet blijven. Zoiets geldt ook voor spullen op zolder, in de schuur of opbergkast. Je weet soms niet meer waar je wat hebt. Wij hebben gelukkig nog de computerclub die ook met een kritische blik lang mag blijven bestaan.

*Ab secretaris maar ook webbeheerder*

## <span id="page-2-0"></span>**Terugblik 6 april 2024**

Het zou erg warm worden zo was te lezen en te horen in de media. Met de dames van Het Ontmoetingscentrum vroeg ik me af of dat nog een negatieve invloed zou hebben op het aantal deelnemers aan onze clubdag. De blauwe lucht begon er later op de dag nogal wazig uit te zien. Dat werd veroorzaakt door de hogere sluierbewolking waarin door de straffe zuidenwind Sahara zand werd meegevoerd. Dat zand biedt me hier een mooi bruggetje naar de CVB want of je nu op je computer, laptop, tablet of smartphone naar het Nederlandse weer kijkt, je bent steeds bezig met hetzelfde materiaal: silicium. Het is het meest voorkomende element in de aardkorst, na zuurstof en in verbindingen als siliciumdioxide (SiO2) of silica, het hoofdbestanddeel van zand. Hoe dan ook, met de hulp van enkele vroeg aanwezige clubleden werd alles in de vertrouwde opstelling gezet. Klaar voor actie. De opkomst viel mee want in de

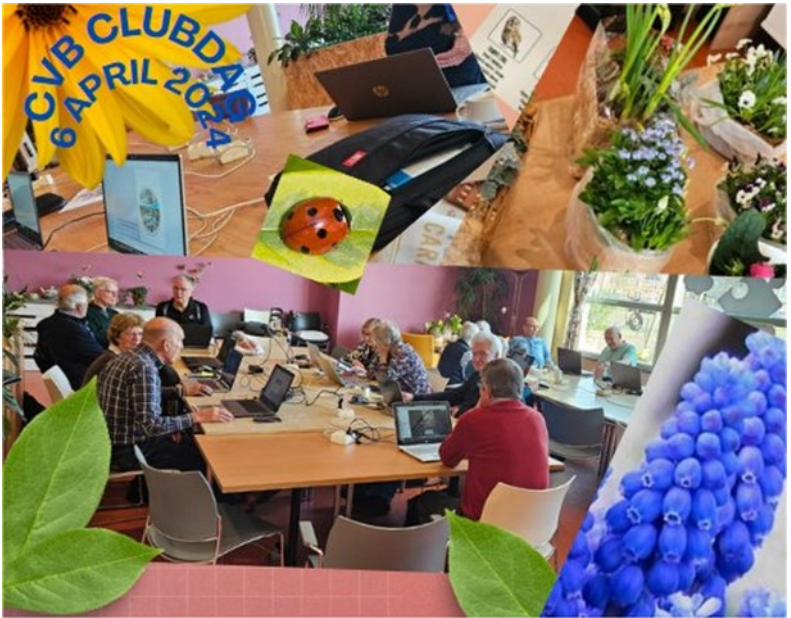

gauwigheid telde ik toch wel dertig enthousiaste computergebruikers. Enkele belangstellenden kwamen even poolshoogte nemen. Ze hadden het artikel over de CVB in HCnieuws gelezen en waren wel geïnteresseerd in wat er zoal gebeurt op zo'n clubdag en hoe het eraan toegaat. In ieder geval één ervan heeft zich aangemeld als lid. Van harte welkom. Zelf kon ik hier en daar nog wat advies kwijt en Louis zat ook lekker in zijn ondersteunde rol met een USB-stick vol met drivers aan zijn sleutelbos. Kortom: win-win. Voor je er erg in hebt is het weer tijd voor patatje mayo, kroketje, frikandel of tosti. De toetsenborden kunnen gelukkig nog steeds tegen vette vingers. Onze voorzitter was verhinderd wegens activiteiten elders dus heb ik Nel geholpen bij de loterij. Dat deden we zonder microfoon want enerzijds luisterde de zaal aandachtig en anderzijds kan ik nog flink brullen. Ooit begon dat al in mijn wiegje. Ook nu weer mooie plantprijsjes en een wandklok die op elk uur een andere vogelroep, tjilp of fluitriedel laat horen. De klok zou een mooi plekje krijgen in de caravan op de camping zo liet de winnares mij weten. Het kan maar zo dat andere vogels een lokroep begrijpen en ontstaat er rond de caravan een soort open volière. Voor de meeneem waren nog wat spullen op het biljart gelegd en daar was ook wel belangstelling voor. Zo verstreek de clubdag met gezellige praat, met elkaar de weg vinden in het computerdoolhof en met samen de opstelling van tafels in Het Ontmoetingscentrum achterlaten zoals we die hadden aangetroffen. Rest me nog te melden dat, op onze ALV dag, officieel de warmste 14 maart ooit gemeten is, en dat, op onze clubdag, landelijk het de warmste 6 april in de geschiedenis was. Ben benieuwd wat het weer op onze volgende clubdag 4 mei gaat doen.

Ik begon de terugblik met het weer en sluit nu af met het weer. Tot de volgende keer.

*Ab, de secretaris*

#### **Presentatie Windows 11 bij DeCVB op zaterdag 4 mei a.s. wordt verzet naar het najaar**

Velen hadden er al naar uitgekeken. Op de komende clubdag van 4 mei zou een medewerker van Microsoft een presentatie geven over Windows 11 in combinatie met andere Microsoftapplicaties. Helaas kan hij vanwege persoonlijke omstandigheden niet komen. De wil is er wel maar ook wij zijn afhankelijk van degene die we uitnodigen. Uiteraard gaan we dit najaar een nieuwe poging doen om hem daarvoor uit te nodigen. Het is jammer maar de clubdagen zelf zijn ook altijd gezellig druk dus komen we hier ook wel weer overheen.

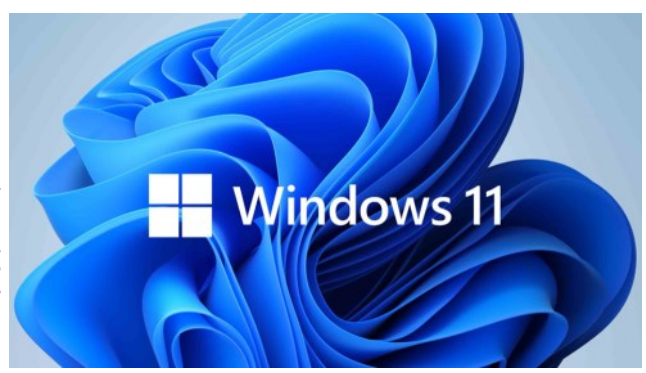

*Louis van den Bosch*

## <span id="page-3-0"></span>**Tips en trucs mei 2024**

#### **1.Hoe los ik het op dat de slaapstand in Windows weer werkt**

Je laptop of pc kan plotseling stoppen met het overschakelen naar de energiebesparende modus en bijvoorbeeld het scherm permanent actief houden. Maar wat moet je doen als Windows het scherm actief houdt en nooit overschakelt naar de slaapmodus? In dit artikel bieden we je enkele mogelijke oplossingen om ervoor te zorgen dat de slaapstand van Windows weer gaat werken. Als je Windows-pc niet in de slaapstand gaat, moet je de instellingen controleren die de inschakeling van de slaapstand mogelijk verhinderen. De werking van de energie- en slaapmodi kan beïnvloed worden door hardware, energieopties en configuratie. Let op: als er Windows-updates op je pc zijn geïnstalleerd of als een geïnstalleerde applicatie een herstart vereist, kan je pc mogelijk daardoor niet in de slaapmodus gaan. Ga eerst naar het Configuratiescherm door hiernaar te zoeken in de zoekbalk van Windows. Klik vervolgens in het nieuwe venster rechtsboven op 'Weergave' en selecteer vervolgens 'Grote pictogrammen' in het menu. Klik daarna op 'Energiebeheer'. Ga dan naar 'Wijzigen wanneer de computer in slaapstand gaat' aan de linkerkant.

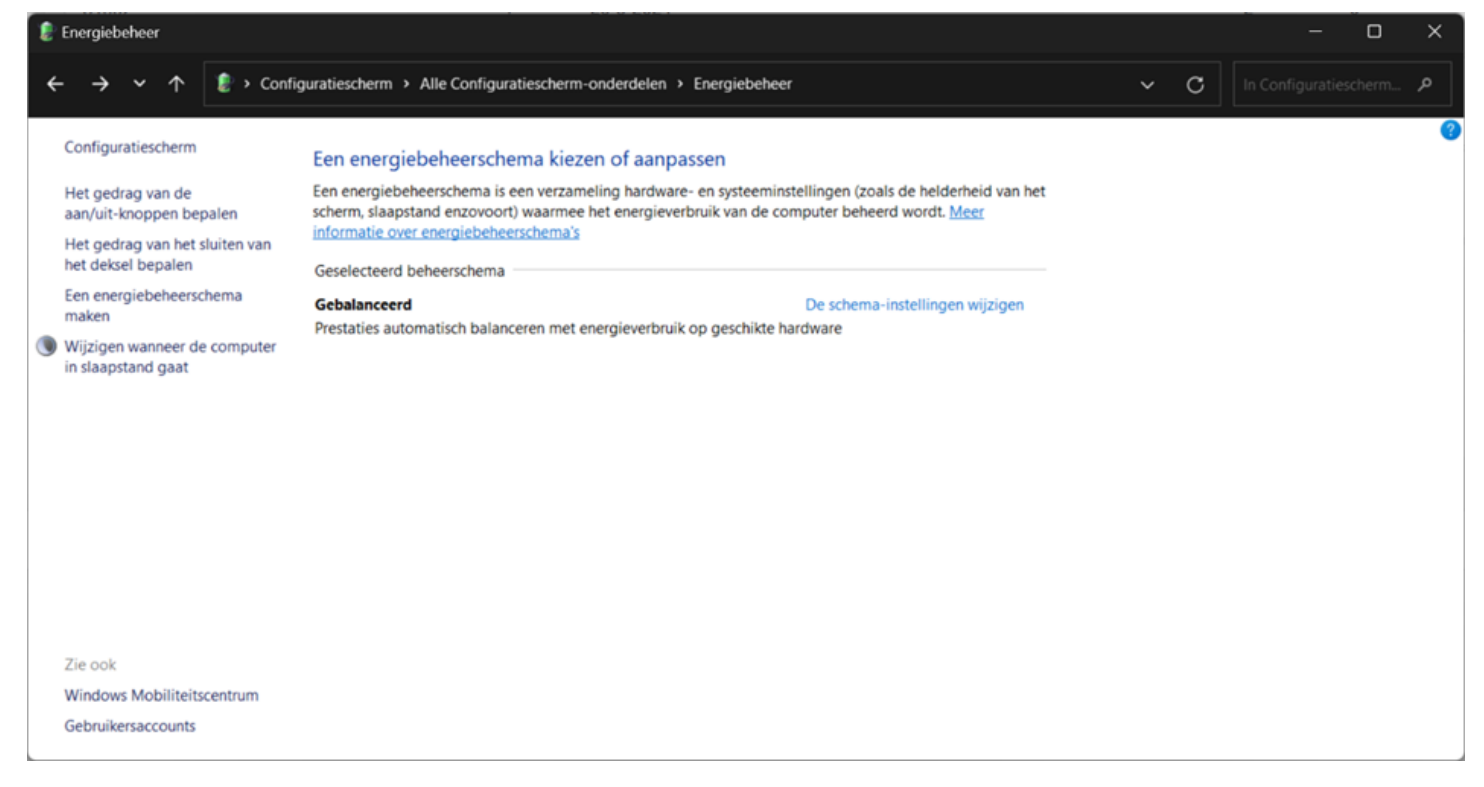

Zorg er hiervoor dat de opties naast 'De computer in slaapstand zetten' naar wens zijn ingesteld. Klik vervolgens op 'Geavanceerde energie-instellingen wijzigen'.

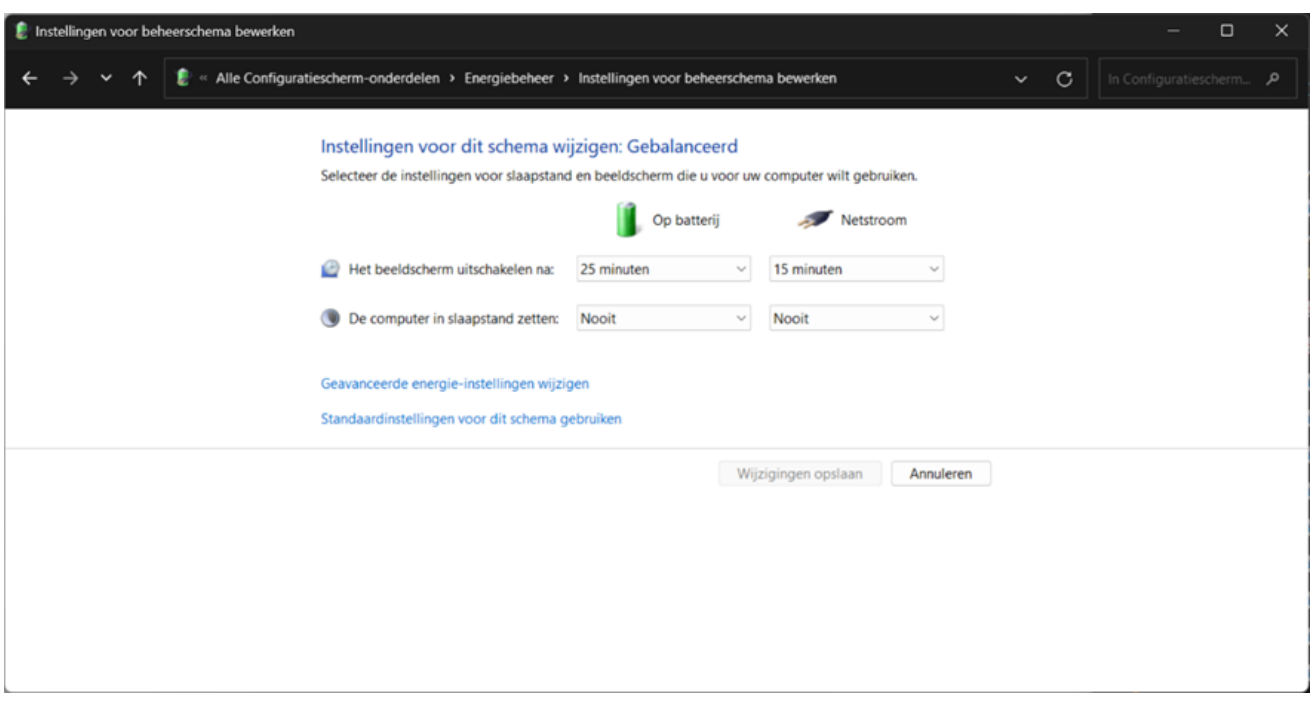

Zorg ook hier dat alle instellingen goed staan zoals bij o.a. 'Slaapstand'.

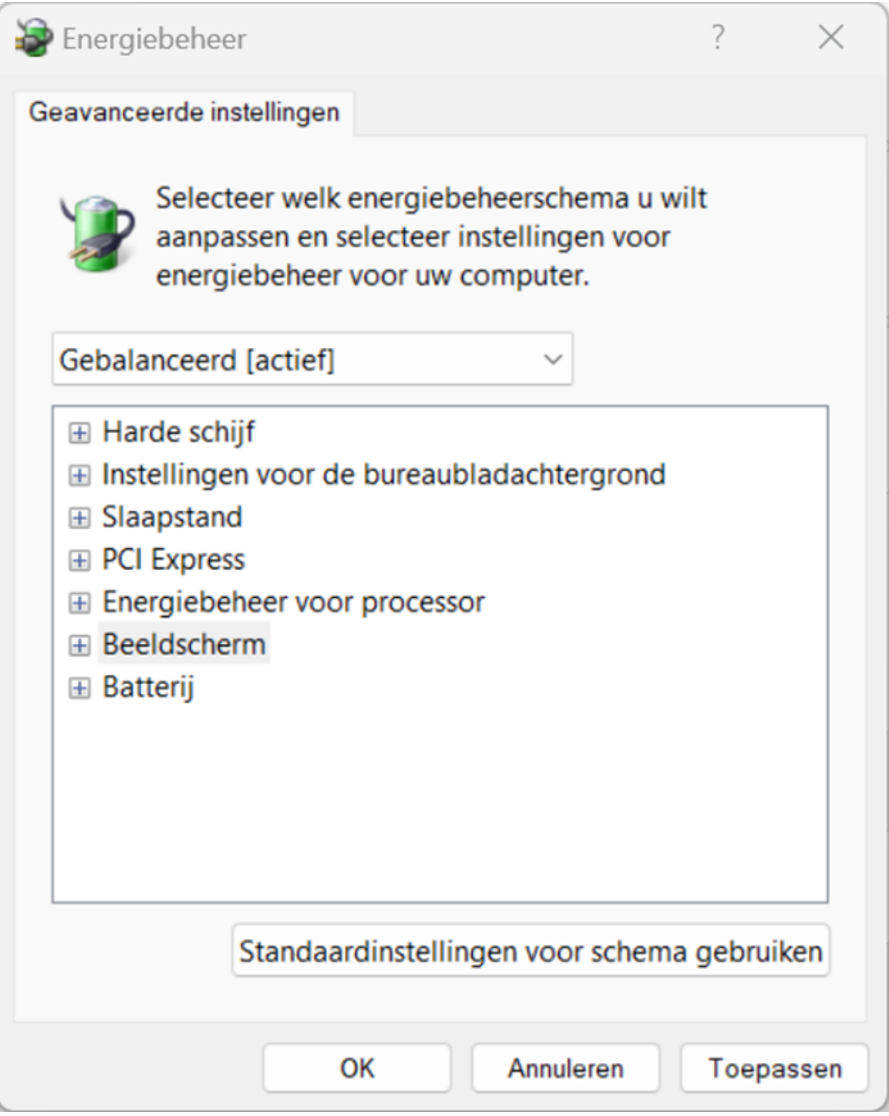

De slaapmodus van je pc kan worden verhinderd door stuurprogramma's en software die stroomverzoeken versturen en het systeem actief houden. Dit kun je eenvoudig controleren door de volgende stappen te doorlopen: Open de Windows-zoekbalk linksonder en zoek naar 'Opdrachtprompt'. Kies daarna voor 'Als administrator uitvoeren' onder het zoekresultaat. Type dan **powercfg -requests** en druk op Enter. Je zult zien of er actieve processen zijn die voorkomen dat je pc in slaapmodus gaat. Sluit deze actieve processen af met de sneltoets [Alt] + [F4] in de betreffende applicatie. Staan er geen actieve processen in de lijst, maak dan een gedetailleerd energierapport met de opdracht: powercfg -energy. Deze tool observeert 60 seconden lang Windows en creëert een logbestand dat je met een webbrowser kunt openen, standaard hier te vinden: **C:\Windows\System32\energy-report.html.**

In het energierapport moet je vooral letten op de rubriek 'Fouten'. Daar vind je de energie-instellingen en problemen die de slaapstand van de computer mogelijk belemmeren. Mocht je een fout niet begrijpen, dan kun je deze gemakkelijk opzoeken in je browser voor meer informatie.

#### **2. Handige commando's in Windows-opdrachtprompt**

De Windows-opdrachtprompt (ook wel bekend als cmd.exe), bevat veel handige opdrachten. Te veel om ze allemaal op te noemen maar de meest voorkomende 20 commando's zal ik hier weergeven die je kan gebruiken in de opdrachtprompt van Windows. Zelf gebruik ik ze ook veel omdat de Windows-opdrachtprompt een uiterst nuttig en krachtig hulpmiddel kan zijn, als je weet hoe je het moet gebruiken. Allereerst is het belangrijk om opdrachten in te voeren. Dat doe je eerst met de opdrachtprompt. Dit doe je eenvoudigweg door tegelijkertijd op de toetsen [Windows] + [R] te drukken en 'cmd' in te voeren. Druk vervolgens op [Enter] en je bent klaar om aan de slag te gaan.

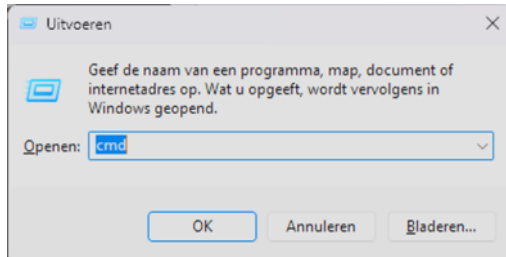

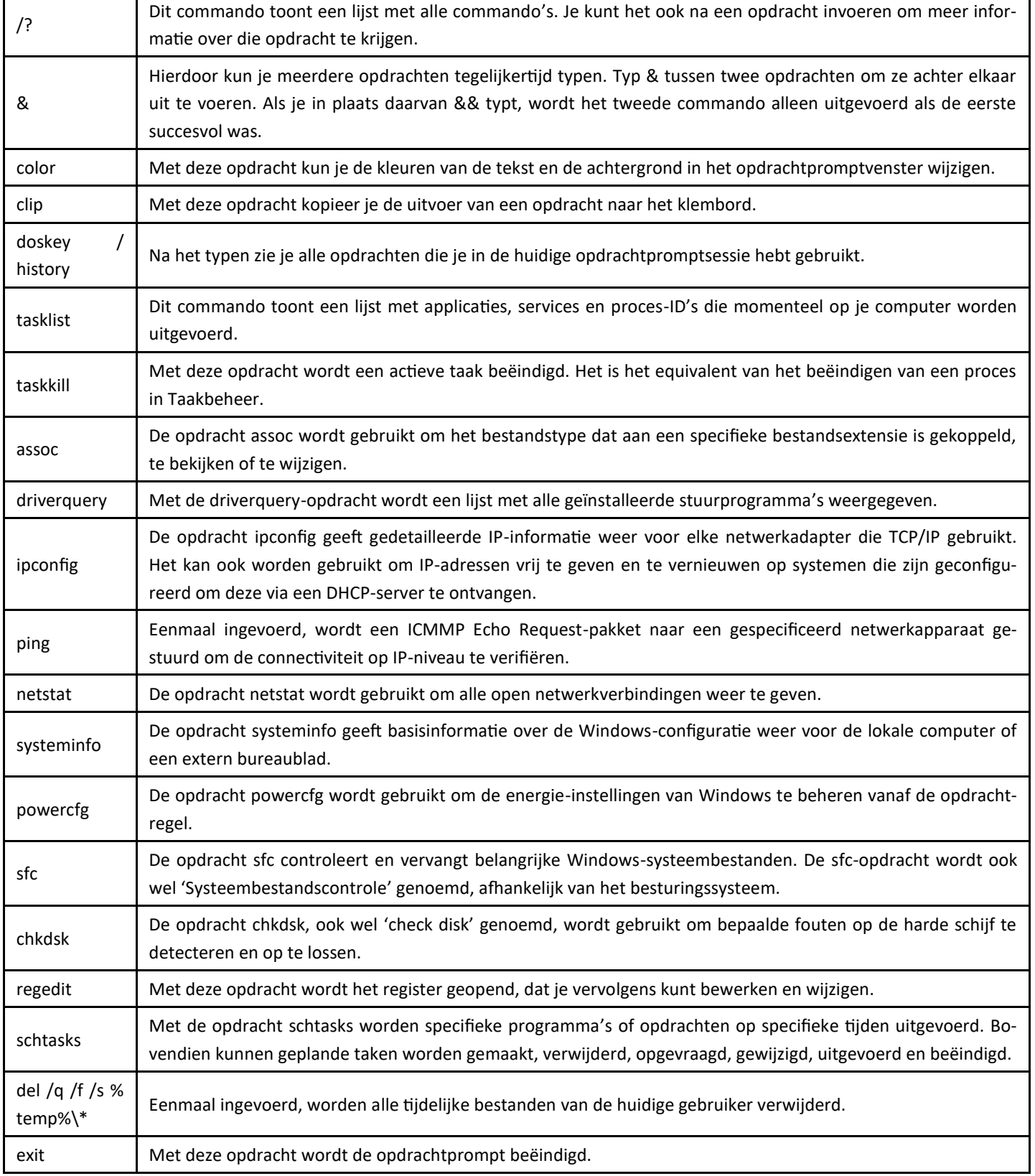

### <span id="page-6-0"></span>**Een gat in de markt voor gebruikers met een volle cloud**

Op onze maandelijkse bijeenkomsten is mij het afgelopen jaar opgevallen dat bij een aantal gebruikers hun cloud opslag geleidelijk steeds meer tegen de limiet aanloopt. Ze vragen me dan hoe ze meer ruimte daarvoor vrij kunnen maken. Zoals jullie wellicht ook weten kan je voor een Apple iPhone of iPad of voor een (Samsung of ander merk) Android toestel **naast de interne opslag** ook een (cloud) opslagdienst gebruiken. Denk bijvoorbeeld daarbij aan de iCloud van Apple of Google Drive/Fotos, Microsoft Onedrive of Dropbox. Dat is handig als je gelijk een back-up wilt hebben van je data. Standaard worden foto's en/of bestanden intern op je smartphone opgeslagen

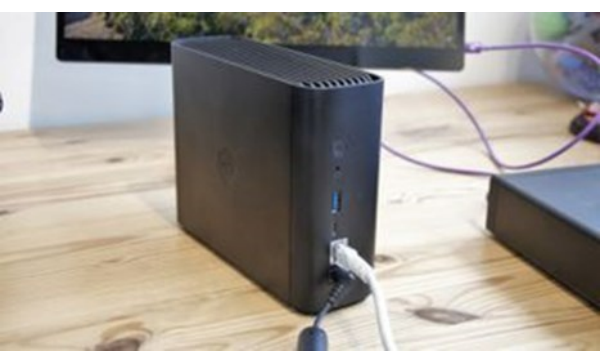

en worden dan tegelijk gesynchroniseerd met de clouddienst die aan je smartphone zijn gekoppeld. Dat gaat een tijd goed maar na verloop van tijd ontvang je de melding dat je cloud bijna vol is en/of je even geheugenruimte wilt bijkopen. Dat kan je natuurlijk doen maar daarvoor moet je dan wel een maandelijks of jaarlijks abonnement voor gaan afsluiten. Net als ik wil je dat natuurlijk niet en zoek je naar een oplossing. Dat kan je natuurlijk met een NAS (Network Attached Storage) waarmee je je foto's (draadloos) onbeperkt op je eigen schijven kan opslaan en back-ups maken maar het installeren daarvan is wel een flinke klus waar je bovendien wel wat technische kennis voor nodig hebt. Onlangs is er een nieuw product van NAS merk Synology op de markt gekomen wat BeeStation heet. Met dit product springen ze in de markt die veel gebruikers afschrikt om een N(etwork) A(ttached) S(torage) te kopen. Een Beestation is in tegenstelling tot een gewone NAS veel simpeler in het gebruik. Het energieverbruik van 5,7 watt en 8,7 watt zal je niet op bovenmatige kosten jagen – zeker niet met de 2,3 watt die het apparaat verbruikt als de harde schijf in slaapstand gaat – terwijl je wel bezuinigt op maandelijkse kosten voor cloudopslag, want die heb je niet meer nodig.

schillende computers wordt gesynchroniseerd

Gebruikte opslag 85% (12,79 GB van 15 GB) De installatie is simpel en gaat als volgt:

- Google Foto's
- Gmail
- Google Drive
- werken vereist • Bewaar, open en deel bestanden via internet of vanaf je desktop of andere mobiele apparaten

9.29 GB • Scan een QR-code om te beginnen; er is geen kennis op het gebied van opslag of net-

44,76 KB

ŧ.

- Maak een back-up van foto's op je telefoon en laat AI vinden wie of wat je zoekt • Bewerk vanaf je bureaublad bestanden op BeeStation, terwijl de voortgang op ver-
- Ruimte vrijmaken
- Accountopslag bijna vol 12 GB van 15 GB gebruikt

Proefperiode voo...

Dropbox en externe schijven • Deel opslagruimte met familie en vrienden, zodat iedereen zijn eigen gepersonaliseerde opslagruimte heeft

• Maak op één centrale plek een back-up van bestanden van Google Drive, OneDrive,

Meer weten? klik dan op: [https://bee.synology.com/nl](https://bee.synology.com/nl-nl/BeeStation)-nl/BeeStation

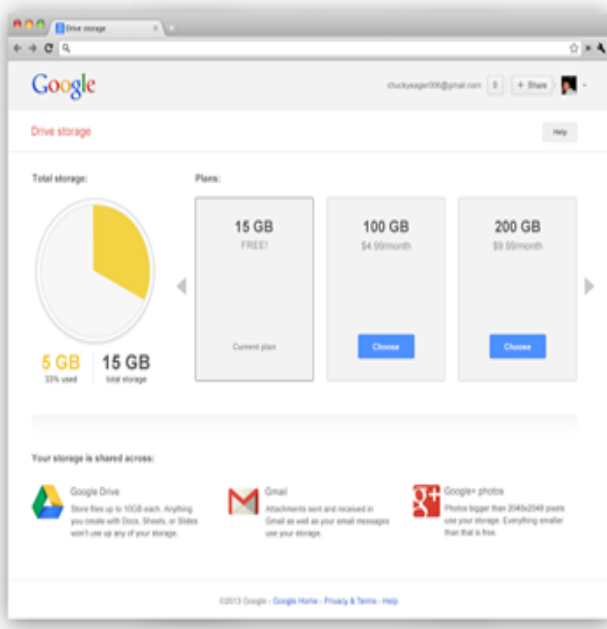

<span id="page-7-0"></span>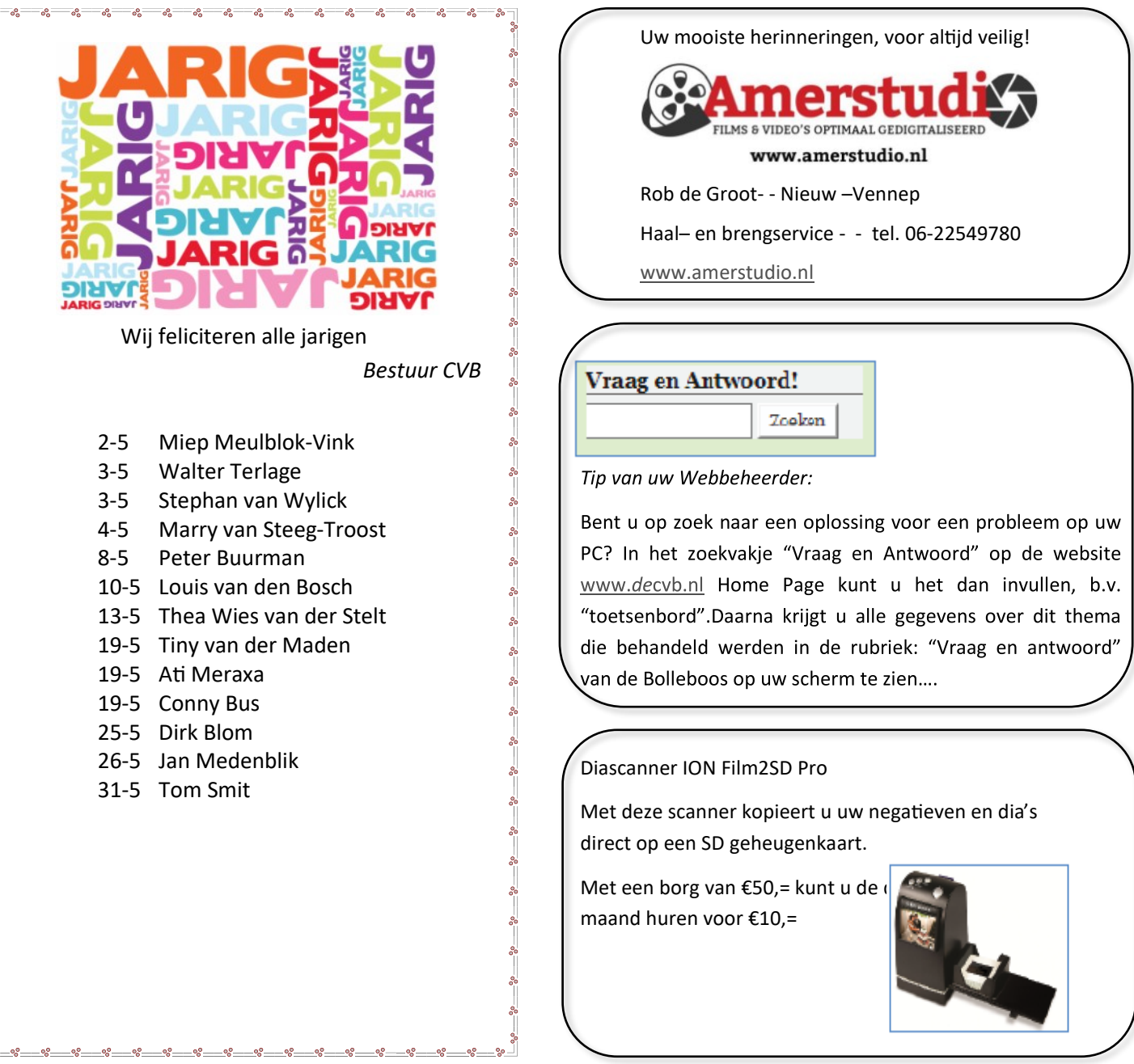

#### **Overlijdensbericht**

 $-2a - 2a - 2a - 2a - 2a - 2a - 2a$ 

#### **Mw. Leny Duivenvoorden - van den Berg**

Zij was lid van de CVB sind 2010 en is 81 jaar geworden. Wij wensen haar familie veel sterkte met dit verlies.